# **How to increase XenServer virtual machine root or swap partition**

When doing a standard Linux installation on a XenServer virtual machine, the installation process typically allocates all of the available virtual disk space to the Linux file system and swap partitions. The size of the virtual disk can easily be changed using the XenCenter utility, but as neither the partition table or the file systems themselves are modified by XenCenter, the guest system does not see the new virtual disk size.

This article describes how to safely change the partitions.

There are two scenarios:

- the Linux system uses standard Linux partitions
- the Linux system uses Logical Volume Manager (LVM) partitions

The file system sits on top of a single block of data storage, such as a piece of the harddisk or, in the case of a XenServer virtual machine, a virtual block device. It can only be as large as this storage block, but not larger. Therefore, if the file system is to be increased, this storage block must be increased first.

After the size of the storage block has been increased, execute the resize2fs command, which can be safely run even on a mounted filesystem.

It is very simple to increase the size of the underlying storage block if you are using LVM (and this is a good reason to always use LVM). Just add more blocks to it using the lvresize command.

The blocks added to the storage block are taken from the current volume group. If the volume group does not have free block, new blocks must be made available by adding a new physical device such as a second harddisk, or by increasing an existing physical device.

## **Provide more disk space to the guest system**

There are two ways to do this: you could either increase the size of the existing XenServer virtual disk, or add a second virtual disk to this guest.

#### **Add a physical device**

(todo)

#### **Increase the size of an existing XenServer virtual device**

The XenCenter administration software provides a dialog to change the size of the XenServer virtual disk. Select the new storage size by entering the value in the dialog. The virtual disk will be resized to the new value. When increasing the size, the data on the disk is preserved.

Note: do not decrease the size without decreasing the file system first. Otherwise the file system will be damaged.

# Unknown macro: 'clear'

Increasing the size of the XenServer virtual disk size does not change the filesystem on that disk. So the new disk space is not yet visible to the user. To use the new disk space, the partition table must be modified (which makes the new device size known to the file system) and the file system must be extended (to use the extra space).

The easiest way to do this is delete the last partition and create it again which will then use all of the remaining disk space by default. Obviously, this will work only if the last partition is in fact the partition that is to be increased.

In the example below, the XenServer virtual disk size has been resized from 10 GByte to 50 GByte. The following steps will be performed with fdisk:

- print old partitions
- delete last partition (#2)
- create new partition using default settings (use the whole virtual disk for this partition)
- set partition type to LVM
- print partitions settings again, note increased size for partition #2
- $\bullet$ reboot

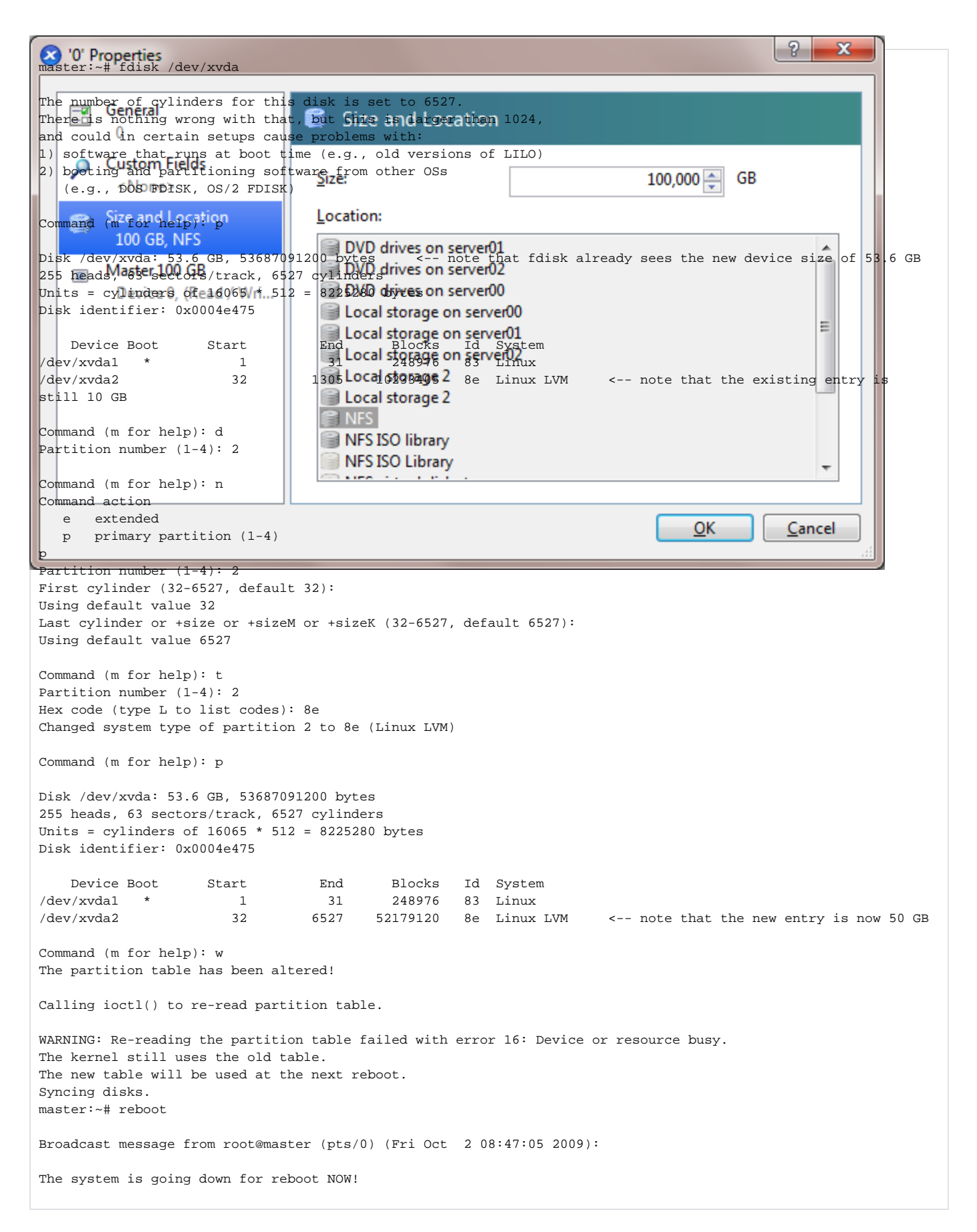

**Tell LVM of the new resized physical volume**

The partition #2 has now successfully increased in size, now let LVM use the new blocks. Note how the "Free PE" value increases after the pvresize command.

```
 pvdisplay
  --- Physical volume ---
 {\tt PV} Name /dev/xvda2
  VG Name dsk
 PV Size 9.76 GB / not usable 1.37 MB
 Allocatable yes (but full)
PE Size (KByte) 4096
 Total PE 2498
Free PE 0
 Allocated PE 2498
 PV UUID 7TyUyk-hyVf-0kdC-OCok-QdSJ-lqTE-YFJAi0
master:~# pvresize /dev/xvda2
  Physical volume "/dev/xvda2" changed
  1 physical volume(s) resized / 0 physical volume(s) not resized
master:~# pvdisplay
  --- Physical volume ---
 PV Name /dev/xvda2
 VG Name dsk<br>PV Size 49.7
                 49.76 GB / not usable 3.98 MB<br>yes
 Allocatable
 PE Size (KByte) 4096<br>Total PE 12738
  Total PE 12738
 Free PE 10240
 Allocated PE
  PV UUID 7TyUyk-hyVf-0kdC-OCok-QdSJ-lqTE-YFJAi0
```
## **Resize logical volume**

The next step is to add those new blocks to the logical volume. The volume group now has an extra 10240 free extents (each 4 KByte in size). New storage can be added to a logical volume with the lvresize command.

# vgdisplay --- Volume group --- VG Name dsk System ID Format lvm2 Metadata Areas 1 Metadata Sequence No 8 VG Access read/write VG Status resizable<br>resizable  $\begin{array}{ccc}\text{MAX} & \text{LV} & \text{0} \\ \text{Cyr} & \text{LV} & \text{2} \end{array}$  $Cur$  LV Open LV 2 Max PV 0<br>Cur PV 1 Cur PV 1<br>Act PV 1 Act PV 1 VG Size 49.76 GB PE Size 4.00 MB Total PE 12738 Alloc PE / Size 2498 / 9.76 GB Free PE / Size 10240 / 40.00 GB VG UUID nCjL0f-XWps-G77Z-Oq0t-lMEc-ULsJ-2qFUnw master:~# lvdisplay --- Logical volume --- LV Name /dev/dsk/root VG Name dsk LV UUID QejNO3-8bB0-ykJ0-TUhR-56Ko-W5ed-SvF9fv LV Write Access read/write LV Status available # open 1 7.76 GB Current LE 1986<br>Segments 1 Segments 1 Allocation inherit<br>Read ahead sectors auto Read ahead sectors - currently set to 256 Block device 254:0 master:~# lvresize -l +10240 /dev/dsk/root Extending logical volume root to 47.76 GB Logical volume root successfully resized master:~# vgdisplay --- Volume group --- VG Name dsk System ID Format lvm2 Metadata Areas 1 Metadata Sequence No 11 VG Access read/write VG Status resizable  $\begin{tabular}{llllll} \tt{MAX} & \tt{LV} & & & 0 \\ \tt{Cur} & \tt{LV} & & & 2 \\ \end{tabular}$ Cur LV 2<br>Open LV 1 Open LV 1  $Max PV$  0 Cur PV 1  $\Delta ct$  PV 1 VG Size 49.76 GB PE Size  $4.00$  MB Total PE 12738 Alloc PE / Size 12738 / 49.76 GB Free PE / Size 0 / 0 VG UUID nCjL0f-XWps-G77Z-Oq0t-lMEc-ULsJ-2qFUnw

#### **Resize file system**

The last step is to resize the file system. This can be done even when the file system is currently in use. However, a reboot is recommended as massive changes have been made to the file system. During reboot, a file system check is executed which will print out a scary warning message but that's normal. The system will reboot again and this time no messages or warnings should be sent.

master:~# resize2fs /dev/dsk/root resize2fs 1.41.3 (12-Oct-2008) Filesystem at /dev/dsk/root is mounted on /; on-line resizing required old desc\_blocks = 1, new\_desc\_blocks = 3 Performing an on-line resize of /dev/dsk/root to 12519424 (4k) blocks. The filesystem on /dev/dsk/root is now 12519424 blocks long. master:~# reboot Broadcast message from root@master (pts/0) (Fri Oct 2 08:47:05 2009): The system is going down for reboot NOW!